# **USB-APIB Kit Installation and User Guide**

USB 2.0 adapter for Audio Precision Interface Bus (APIB) kit, including:

- USB 2.0 interface adapter
- USB 2.0 cable
- APIB cable

The USB-APIB adapter allows control of Audio Precision APIB-equipped instruments via a USB 2.0 port on the controlling personal computer (PC).

## **Software support**

The USB-APIB adapter is supported by AP2700 version 3.30 (and later) control software, and ATS version 1.60 (and later) control software. Earlier versions of AP2700 or ATS software do NOT support the USB-APIB adapter. Additionally, legacy software such as APWIN or S1.exe do NOT support the USB-APIB adapter.

The USB-APIB adapter is also supported by APx500 version 2.1 (and later) measurement software when using the adapter to operate SWR-2755 and SWR-2122 switchers with APx500 Series instruments.

The latest versions of AP software can be downloaded here: http://ap.com/software/

### **Hardware support**

All Audio Precision instrument hardware that is supported by the compatible control software (above) will function with the USB-APIB adapter. This includes the 2700 Series instruments, the ATS-2, System Two Cascade and System Two Cascade *Plus*, and any auxiliary equipment connected, such as a DCX-127 or SWR-2755 switchers. System Two (non-Cascade versions) and System One instruments are NOT supported.

When used with APx software only SWR-2755 and SWR-2122 switchers are supported.

#### **Software Installation**

- If you are using a 2700 Series instrument, a System Two Cascade or System Two Cascade *Plus*, install AP2700 (version 3.30 or later).
- If you are using an ATS-2, install ATS (version 1.60 or later).
- If you are using an APx500 Series instrument and wish to control switchers, install APx500 (version 2.1 or later).

Follow the on-screen instructions for software installation. This installation can be done before or after hardware connection.

### **Hardware Connection**

Connect the USB cable from a USB 2.0 port on your PC or laptop to the USB jack on the adapter box. Connect the APIB cable from the adapter box to your instrument. Turn on the instrument and the PC and launch the control software.

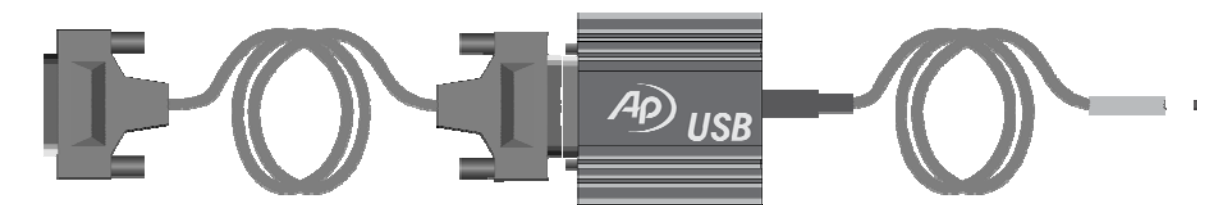

For best performance, we recommend that you connect the USB-APIB adapter directly to the PC USB 2.0 port, and that you do not use a USB hub for this connection. USB 1.0 or 1.1 ports or hubs cannot be used with the USB-APIB adapter.

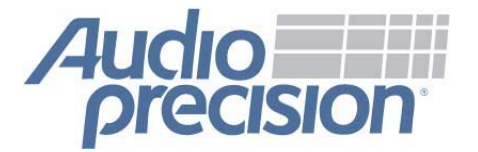

5750 SW Arctic Drive 8211 0253 rev1 Beaverton, OR 97005 503-627-0832 8211.0253 rev1 VIII0114124530 1-800-231-7350 Fax 503-641-8906 ap.com